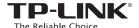

# Quick Installation Guide

### **AC750 WiFi Range Extender RE200**

Two easy setup options:

**ONE**: Using a Web Browser

TWO: Using WPS (Wi-Fi Protected Setup)

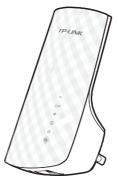

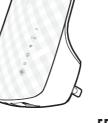

EAE

#### **LEDs**

# 5G and 2.4G

Red – During boot up, reset, or weak wireless signal. Green – Strong wireless signal.

**OFF** – The Range Extender is not connected to any wireless network.

# Wireless Signal

ON – The wireless is enabled. OFF - The wireless is disabled.

### **Ethernet**

ON – A device is connected via the Ethernet port. Blinking – The Ethernet port is transmitting data. OFF - No device is connected via the Ethernet port.

### ( Power

ON – The Range Extender is powered on.

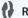

**ON** – The Range Extender is connected to the

Blinking – Establishing connection in process. OFF - No connection established.

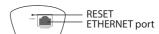

**RESET** – This button resets the Range Extender to

its factory default settings.

ETHERNET port - Used to connect an Ethernet-enabled device to the wireless network.

# **Using a Web Browser**

# 1 Power On

Plug the Range Extender into a wall outlet close to your router, and wait until the Wireless LED 🛜 is lit and solid green.

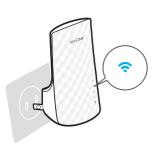

# 2 Connect

Disconnect your Ethernet connection. Click the Wi-Fi icon on the system tray, select the Extender's default wireless network name (e.g. TP-LINK\_Extender\_XXGHz). No password is required to connect the first time.

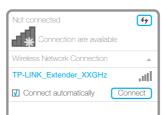

# **3** Login

Launch a web browser and type Http://Tplink-repeater.net in the address field. Use admin (all lowercase) for both Username and Password to login.

# Configure

Follow the Quick Setup Wizard to manually configure the Range Extender.

A. On the Start screen, click Next.

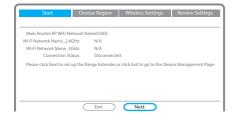

D. Enter the main router's Wi-Fi password and either choose Copy from Main Router or Customize to create a new network name for the Extender. Click Next.

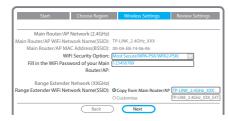

Relocate

In general, place your WiFi Range Extender about halfway between your wireless router/AP and wireless devices.

After moving to a new location, the Extender will automatically reconnect to your router in approximately one minute. Make sure both 2.4G and 5G LEDs are solid green.

**B.** Choose your region from the **Region** drop-down list, and click Next.

Note: Per FCC regulations, all Wi-Fi products marketed in the U.S. must be fixed to the U.S. region only.

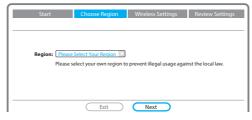

Select your router's 5GHz wireless network. Click Next and repeat step D. Click Next to continue.

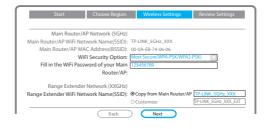

**C.** Select your router's 2.4G wireless network name (SSID) and click Next. If the SSID is hidden, select the Set SSID and MAC manually option.

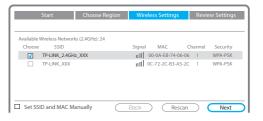

F. Verify your Wireless Settings and click Finish. Both 2.4G and 5G LEDs should turn on and stay solid green.

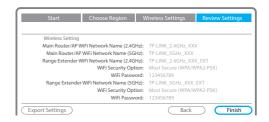

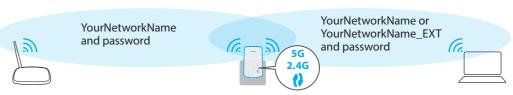

**Ideal Range Extender Placement** 

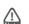

The Range Extender shares your router's Wi-Fi password for both 2.4GHz and 5GHz networks, but  $may\ have\ different\ wireless\ network\ names\ if\ you\ customize\ the\ names\ during\ the\ configuration.$ 

To minimize wireless interference, place your Range Extender in an open space area, away from other bluetooth devices or radioactive devices such as cordless phone, microwave, etc.

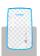

Keep away from

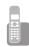

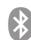

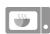

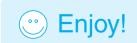

# Using WPS (Wi-Fi Protected Setup)

Important: In order to use this option, your router must support WPS.

# 1 Power On

Plug the Range Extender into a wall outlet close to your router, and wait until the Wireless LED ? is lit and solid green.

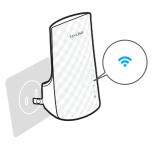

# **3** Relocate

Refer to **Step 5** of **Option 1** to relocate your Range Extender.

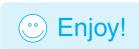

# **2** Connect

A. Press the WPS button on your router/AP.

Note: For more information about using WPS on your router, please refer to the router manufacturer's user guide.

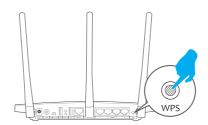

**B.** Press the **WPS** button on the Range Extender. Once the connection is established, the RE, 2.4G and 5G LEDs will turn solid green.

If either the 2.4G or 5G LED is not on, repeat step **2A** and **B** to connect the other band.

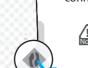

If the RE LED does not switch from blinking to a solid green, please refer to Option 1.

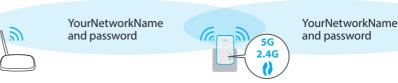

#### **Ideal Range Extender Placement**

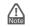

The Range Extender shares the same wireless network name (SSID) and wireless password as your router.

# **Entertainment Adapter**

The Range Extender RE200 can be used as a wireless adapter to connect any Ethernet-enabled device, such as a Blu-ray player, game console, DVR, or smart TV, to your wireless network.

First, connect the Range Extender to your Wi-Fi network following the instructions in Option 1 or Option 2, then connect an Ethernet-enabled device to the Range Extender using an Ethernet cable as shown in the diagram on the right.

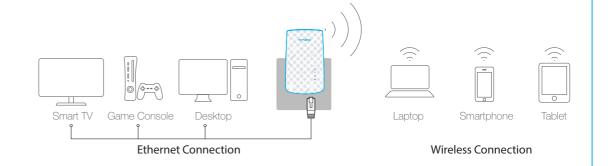

# **Troubleshooting and Support**

My router has no WPS button, how do i connect the Range Extender?

Your router does not support WPS, please use Option 1 to setup the Range Extender using a web browser.

- Why does the RE LED not change from blinking to solid green after completing Option 2?
  - You may have entered the wireless password of your router incorrectly during the configuration. Please login to the Extender's web management page, and double-check your router's wireless password.
  - If the RE LED still keeps blinking, please reset the Extender and go through the configuration again.

What should I do when the RE LED is on, but only one band is connected?

It depends on your router capabilities, if either the 2.4G or 5G LED is not on while the Extender connected to your router/network, press the WPS button on the router and the Range Extender again to connect the other band.

- What do I do if I cannot access the Extender's web management page?
  - Make sure your computer is connected to the Extender's network.
  - Change the computer's fixed IP address to Obtain an IP Address Automatically.

5 How do I restore the Range Extender to its factory default settings?

With the Extender powered on, use a pin to press and hold the **RESET** button at the bottom of the unit, until all LEDs start flashing once then release the button.